## CAD-e News der Versionen 11.1.1 bis 11.1.14

Die Hauptgewichtspunkte bei der Entwicklung der neuen Version 11.1 wurde auf eine neue, übersichtliche Oberfläche, effiziente Bedienung (Snap), Feld bezogenes Zeichnen (mehrere gleiche Seitennummern in einem Projekt), die Selektionen bei den Auswertungen (Feld/Bauwerk/Objekt) orientiert, Auswahl von Standardwerten mit der Maus, im Viewer logisches Blättern via Querverweisen und markieren/kopieren von Pfaden und Seiten aus dem gleichen oder einem anderen Projekt, Lagerartikeltexte von 5 auf 10 erhöht und viele weiteren Details gelegt.

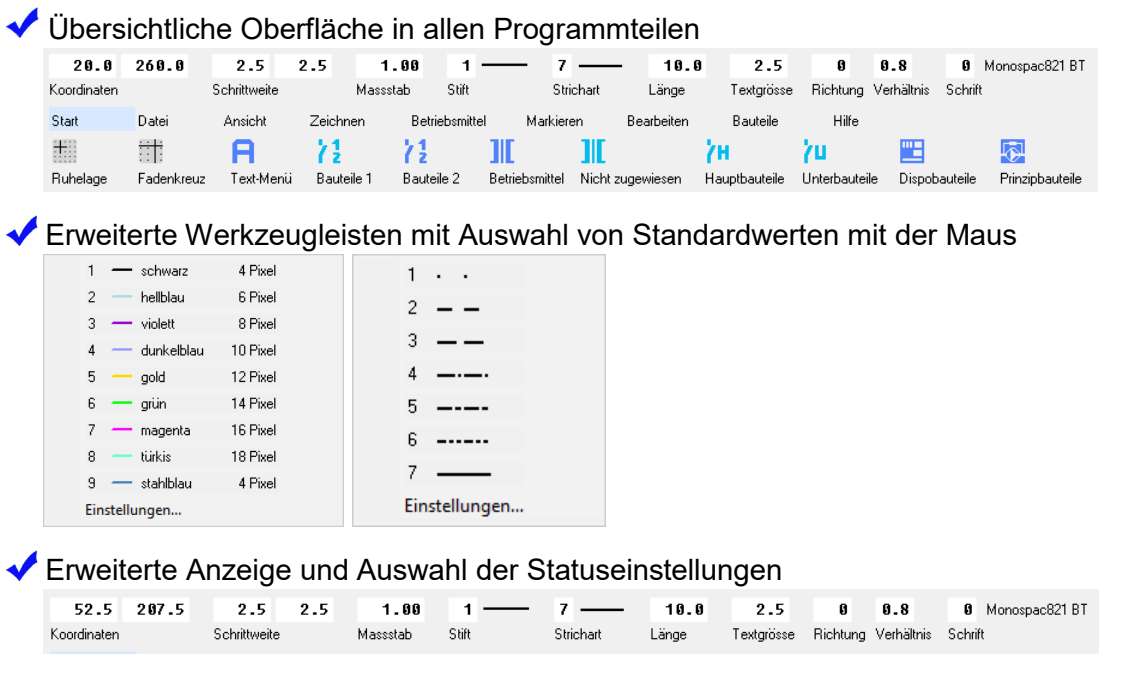

 $\blacktriangledown$ Dynamisches Bauteilfenster (Bauteile 2), mit Anzeige von Hauptbauteilen, Unterbauteilen, gesetzten Unterbauteilen und Bauteilen ohne Automatismus

**KS93** 

193

 $\mathbf{a}$ 

 $117$ 

 $\big)$ 18

 $127$ 

 $\vert_{28}$ 

 $\overline{\text{K}517}$ 

 $\frac{1}{1527}$ 

173

 $\overline{z}$ 

183

 $\overline{a}$ 

 $\frac{1}{1583}$ 

 $K$ S3

**KS47** 

 $k$ 957

137

 $|AB$ 

 $147$ 

 $|48$ 

157

 $\frac{1}{58}$ 

**KS67** 

**KS77** 

 $K$ SRZ

 $167$ 

 $|68$ 

 $177$ 

 $\overline{)78}$ 

 $187$ 

 $\mathbf{a}$ 

 $K$ S97

 $\overline{\text{KST1}}$ 

 $K521$ 

197

**O** 

 $111$ 

 $\overline{)14}$ 

 $121$ 

⊿ە ∖

Auf den Schaltflächen werden die Bauteile angezeigt.

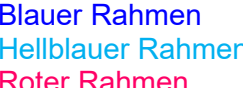

 $\eta$  = Unterbauteile sind im Projekt schon gesetzt er Rahmen = Unterbauteile

 $13$ 

∖4

 $15$ 

 $\vert_{6}$ 

 $\overline{\overline{\text{KS}}}$ 

 $113$ 

 $\overline{)14}$ 

 $123$ 

 $|_{24}$ 

 $\frac{1}{1522}$ 

= Hauptbauteile

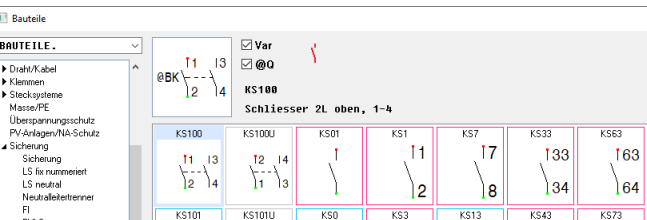

kssn

Ŋ.

Grauer Rahmen = Bauteile ohne Automatismus

 $\frac{11}{2} - \frac{13}{14} - \frac{15}{16}$ 

 $\frac{1}{2}$   $\frac{1}{2}$   $\frac{1}{2}$   $\frac{1}{2}$   $\frac{1}{2}$   $\frac{1}{2}$ 

 $\mathbf{x}$ Suchen

 $\frac{1}{155102}$ 

 $\frac{12}{11} - \frac{14}{13} - \frac{16}{15}$ 

 $KSTOM$ 

 $-\sum_{j=1}^{12}\frac{1}{\sqrt{2}}\sum_{i=1}^{16}\frac{16}{18}\frac{1}{\sqrt{7}}$ 

 $143$ 

 $\lambda_{AA}$ 

153

 $54$ 

 $\overline{\text{ks}}$ 53

## Projekte mit mehreren Feldern und mehreren gleichen Seitennummern.

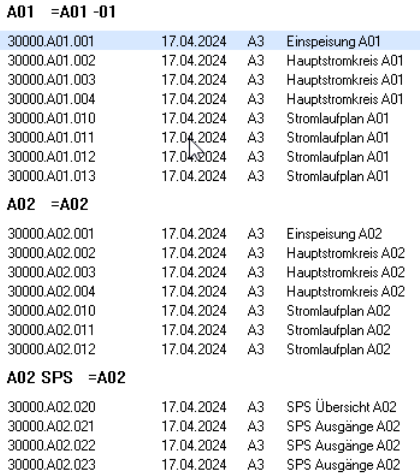

## Auswertungen Feld/Bauwerk/Objekt bezogen selektionieren

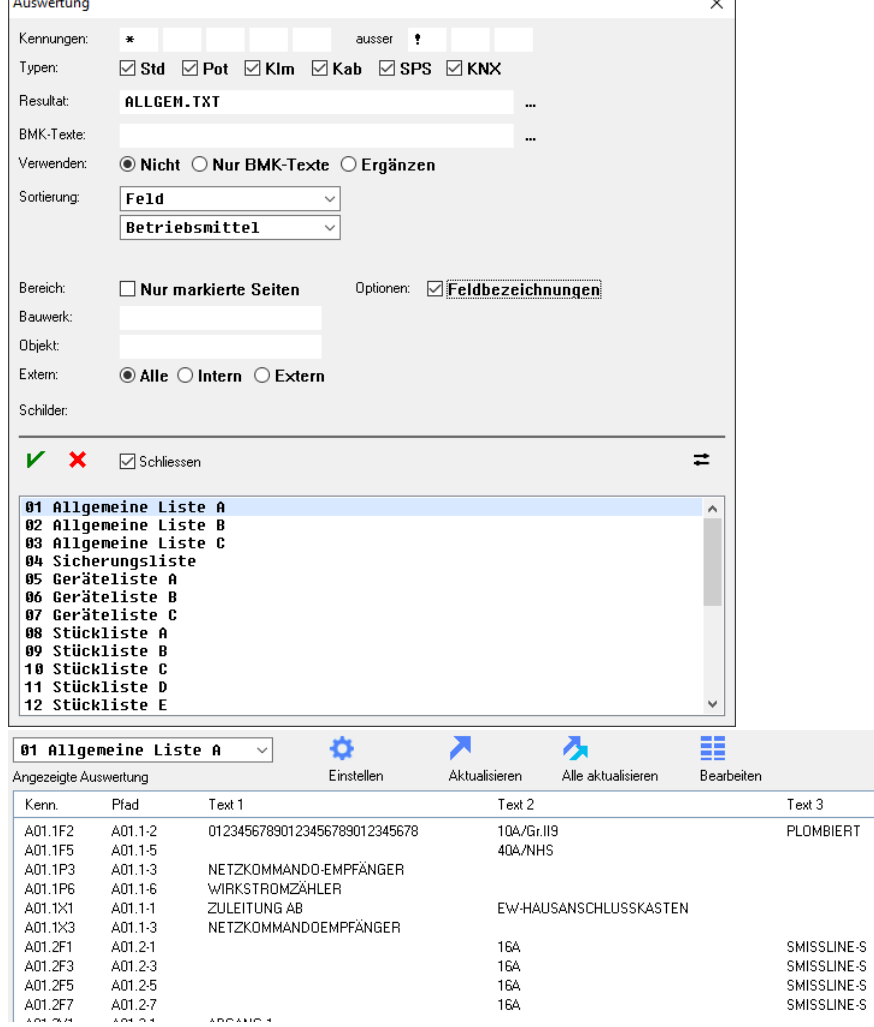

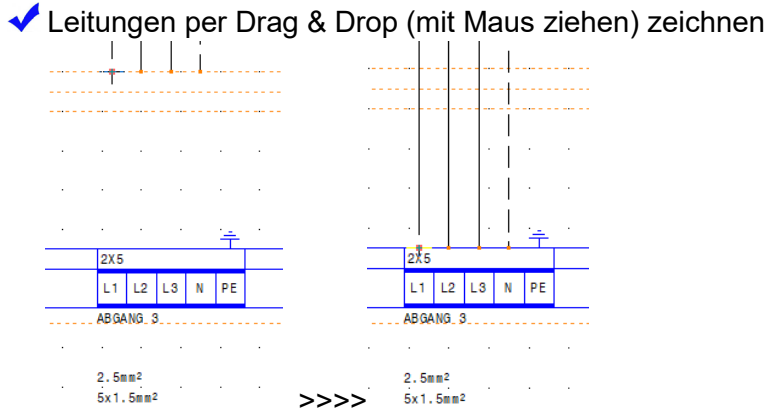

Verschieben und editieren von Leitungen, Bauteilen und Grundelementen per Drag & Drop (mit Maus ziehen)

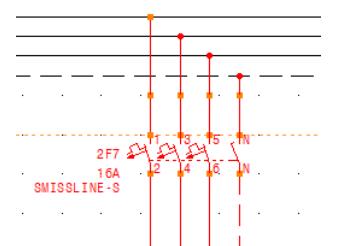

◆ Logische Snap-Punkte bei einem oder mehreren Elementen, zum Editieren mit der Maus

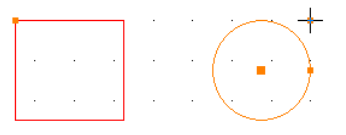

Befehl suche Betriebsmittel, springt in der Maske Betriebsmittel bearbeiten direkt auf das angewählte Hauptbauteil

◆ Systemvariablen Datum (J.M.T/J-M-T) @A./@A- und @H./@H- neu

◆ Systemvariablen für Feld @ZF in der Zeichnung und @BF im Bauteil

◆ Lagerartikel von 5 auf 10 (@L7-@L11) Lagerartikeltexte erhöht

◆ Zeichnungskurztexte 1-5 der einzelnen Seiten exportieren und importieren, für Korrekturen / Sprachübersetzungen mit einem Texteditor

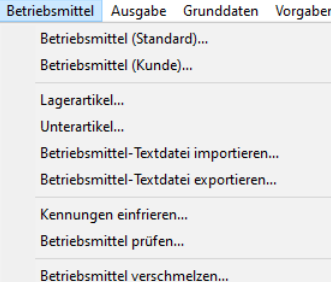

Viewer, logisches Blättern via Querverweise

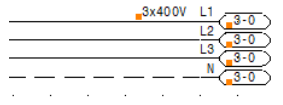

Viewer, markieren und kopieren von Pfaden und Seiten

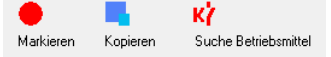

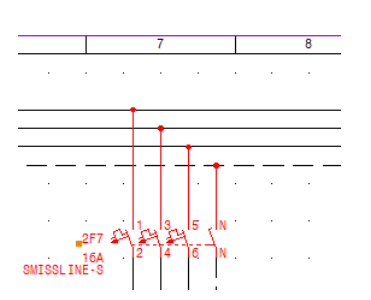

Handbuch im Programm als PDF-View

Bauteildokumentation im Programm als PDF-View

Online-Hilfen im Programm als PDF-View

Diverse kleine Details/Softwareanpassungen

◆ 600 neue Bauteile